# **Univerzální dálkový ovladač 280-868MHz**

# **se619**

## **Typ automatického skenování - vícefrekvenční**

**Až 4 různá dálková ovládání v 1**

## **PROGRAMOVÁNÍ:**

#### **- Standartní:**

1.Podržte tlačítko 1 a stiskněte čtyřikrát tlačítko 2, poté uvolněte obě tlačítka, led univerzálního dálkového ovladače každé 2 sekundy rychle zabliká.

2. Umístěte a stiskněte původní dálkový ovladač před dálkovým ovladačem ve vzdálenosti asi 2-3 cm, až LED univerzálního dálkového ovladače začne rychle blikat.

3. Zatímco LED univerzálního dálkového ovladače bliká, stiskněte tlačítko na univerzálním dálkovém ovladači, kam chcete uložit. Jakmile LED zhasne, kód dálkového ovladače byl právě uložen.

**Poznámka:** Chcete-li duplikovat druhé tlačítko, opakujte operaci od bodu 1.

#### **Automatické vyhledání kódu:**

Stisknutím tlačítka, kterému chcete přiřadit kód. Jakmile ovladač vyšle kód, LED dálkového ovladače začne blikat rychle, uvolněte tlačítko, kód byl úspěšně nalezen.

# **Vysílání kódu:**

Současně stiskněte tlačítko 1 a tlačítko 2 dokud LED nezačne rychle blikat. Uvolněte tlačítka, stiskněte

tlačítko, které má vyslat kód.

# **AMC: Automatické vyhledání kódu**

#### **-BFT**

1.Podržte tlačítko 1 a stiskněte čtyřikrát tlačítko 2, poté uvolněte obě tlačítka, led univerzálního dálkového ovladače rychle zabliká každé 2 sekundy.

2. Umístěte originální dálkový ovladač před dálkový ovladač ve vzdálenosti asi 2-3 cm.

3.Stiskněte a podržte stisknuté tlačítko původního dálkového ovládání, které chcete kopírovat, dokud se LED na dálkovém ovladači nerozsvítí nepřerušovaným světlem a pak nevyšle dvojité bliknutí každé 2 sekundy.

4.Vyšlete nyní počáteční kód původního dálkového ovladače (stisknutím zadního skrytého tlačítka

nebo tlačítka 1 a 2 současně u nových modelů)

5. Nyní LED bude rychle blikat, stiskněte tlačítko na dálkovém ovladači, kde chcete uložit právě zkopírovaný kód, dokud LED nezhasne.

6.Nyní aktivujte AMC postup pro uložení nového dálkového ovladače do přijímače.

#### **-FAAC a GENIUS**

POZOR, PROSÍM: Ověřte, že dálkový ovladač, který chcete zkopírovat, je MASTER.

Stisknutím libovolného tlačítka by měla LED dioda dvakrát bliknout, nikoli rozsvítit se jako stálé světlo.

1.Podržte tlačítko 1 a stiskněte čtyřikrát tlačítko 2.

2. Umístěte originální dálkový ovladač před dálkový ovladač ve vzdálenosti asi 2-3 cm.

3. Stiskněte a podržte původní tlačítko dálkového ovládání, které chcete kopírovat, dokud se LED univerzálního dálkového ovladače nerozsvítí stále a bude LED vydávat každé 2 sekundy dvojitý záblesk.

4.Připravte dálkový ovladač FAAC/GENIUS pro vyslání kódu (současným stisknutím tlačítek 2 a 3).

5. Zatím co LED dioda na ovladači FAAC/GENIUS bliká, umístěte jej před univerzální ovladač na vzdálenost asi 2-3 cm a stiskněte tlačítko, které chcete zkopírovat dokud LED na dálkovém ovladači nezmění frekvenci blikání (rychleji než předtím), jako potvrzení správné kopie kódu.

**-V2**

1. Podržte tlačítko 1 a stiskněte čtyřikrát tlačítko 2, poté obě tlačítka uvolněte

LED univerzálního dálkového ovládání bude vydávat rychlý záblesk každé 2 sekundy.

2. Umístěte originální dálkový ovladač před dálkový ovladač ve vzdálenosti asi 2-3 cm.

3. Stiskněte a podržte stisknuté tlačítko původního dálkového ovladače které chcete zkopírovat, dokud se nerozsvítí LED dálkového ovladače s trvalým světlem a poté každé 2 sekundy dvakrát zabliká.

4.Stiskněte a podržte znovu stisknuté stejné tlačítko originálního dálkového ovládání.

6. Nyní bude LED rychle blikat, stiskněte tlačítko na dálkovém ovladači kde chcete uložit právě zkopírovaný kód, dokud LED nezhasne.

5. Nyní aktivujte AMC postup pro uložení nového dálkového ovladače do přijímače.

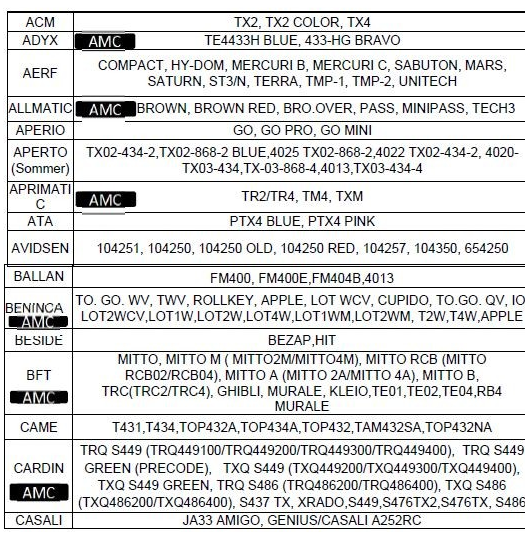

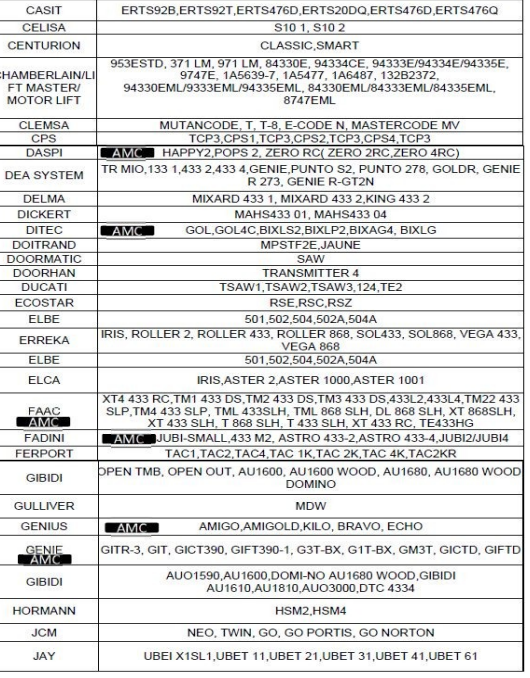

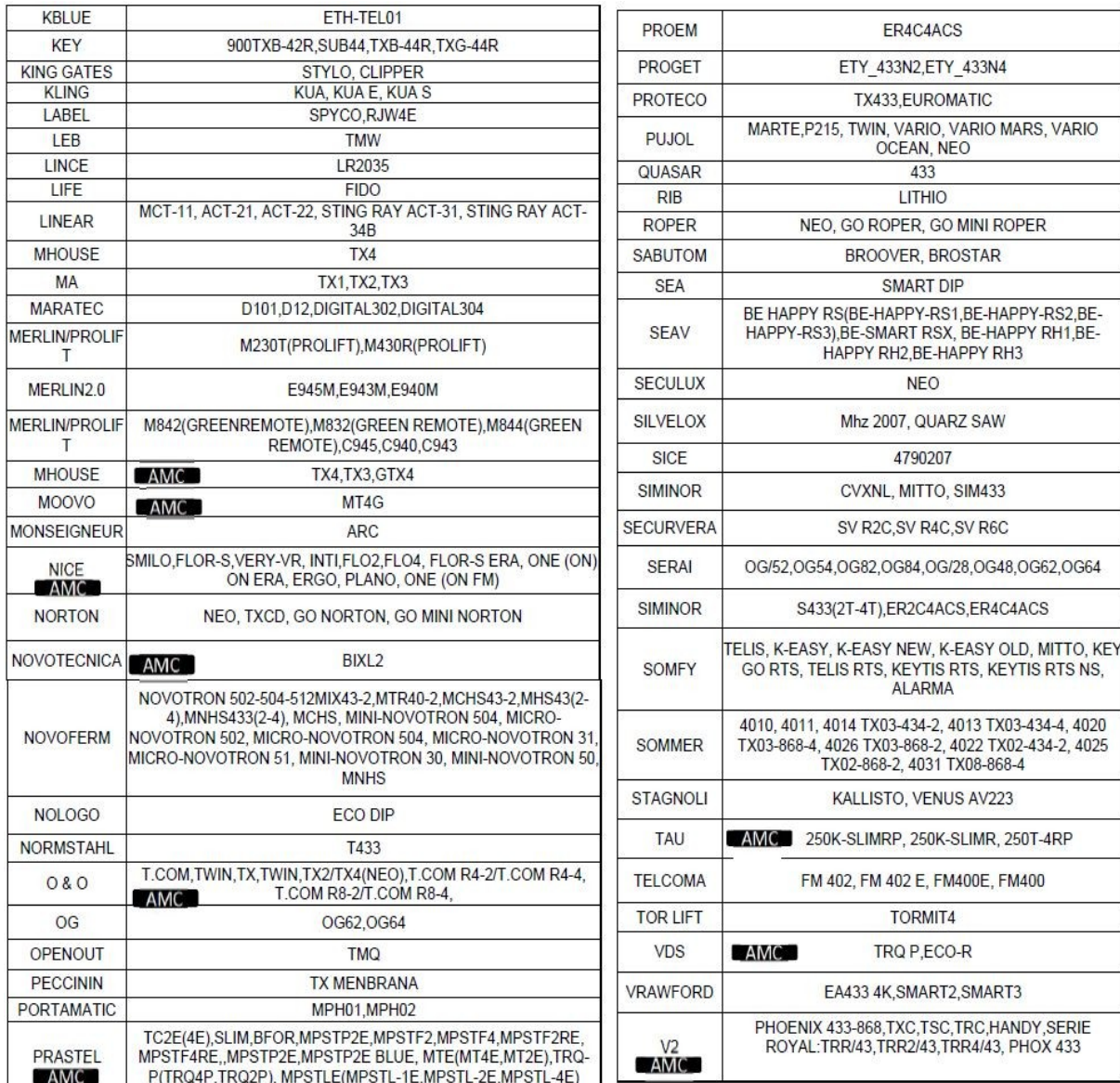

Dovozce: Stualarm import, s.r.o. Na Křivce 30, Praha 10

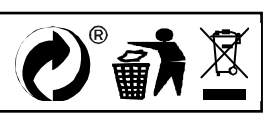